## **How To Use My Guides In DPS**

## Purpose Of This Tutorial

- This tutorial will show you how to create and use your customized Guides in DPS.
- You can create your own customized Guides if you find that the Guides provided with DPS do not cover typical situations you encounter in your practice.

First you must determine the DPS Guide which is closest to what you want for your customized Guide Create a new client and Select Open

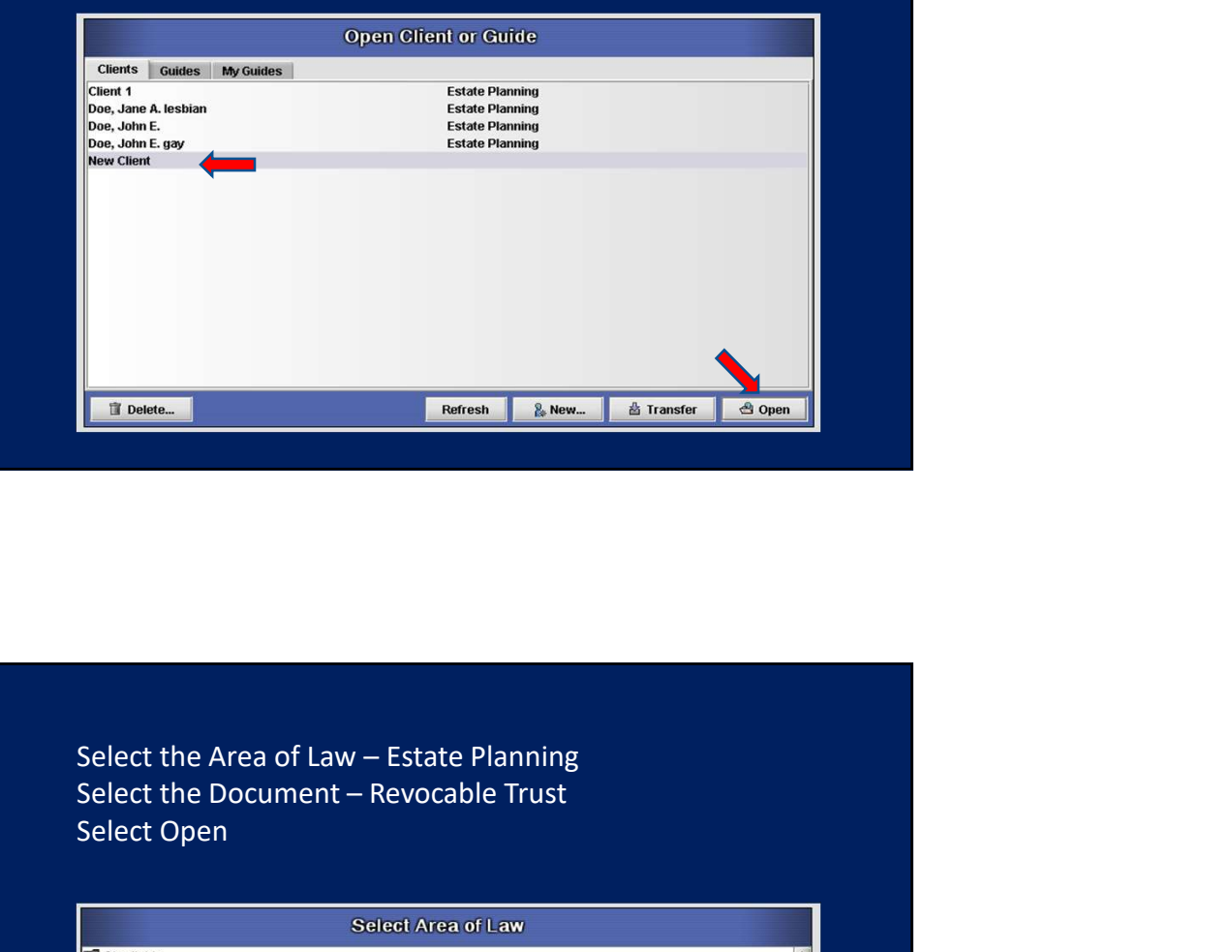

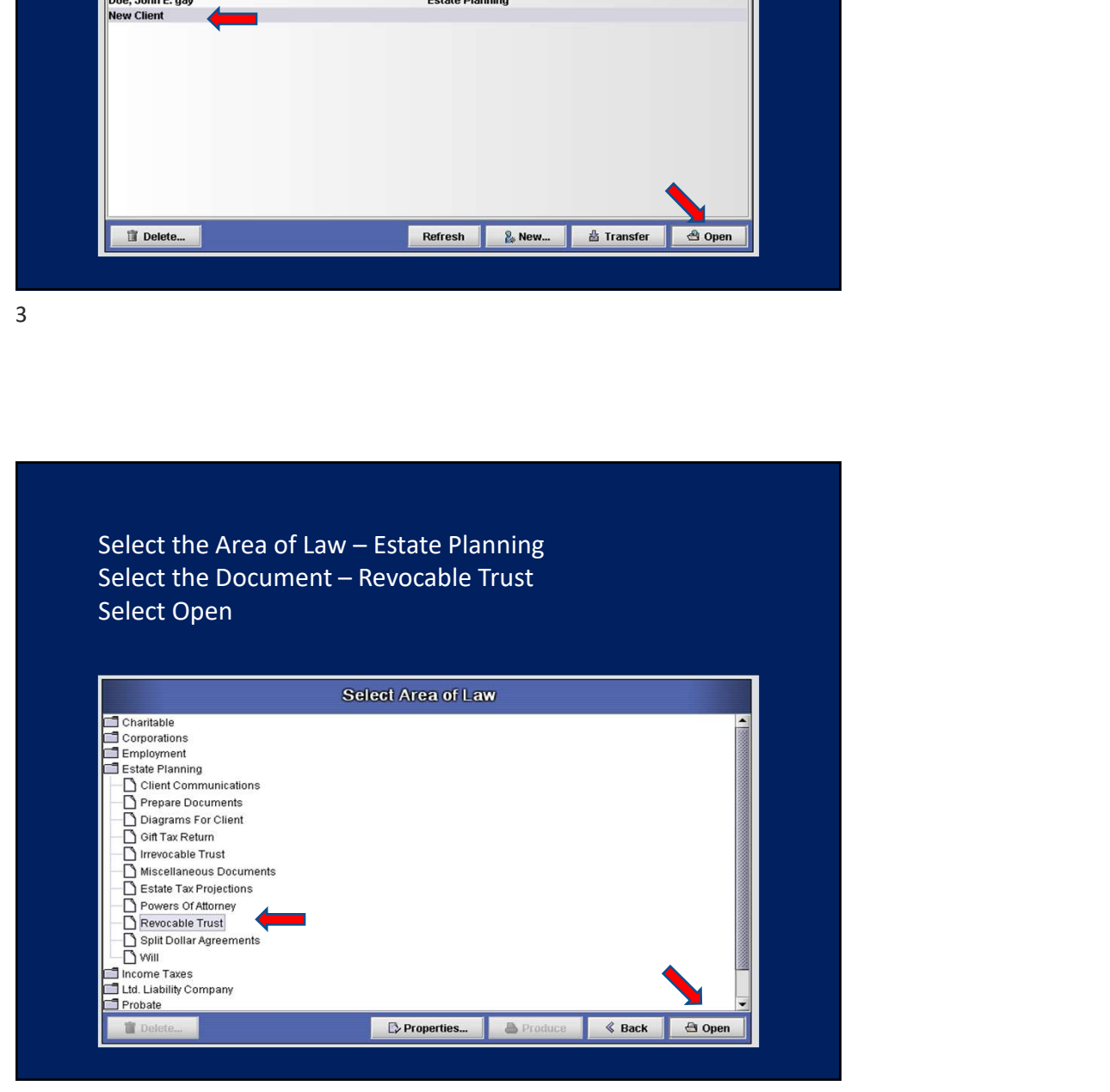

On the Base Document On screen Guides tab Note the exact name of the DPS Guide which is closest to what you want for your customized Guide

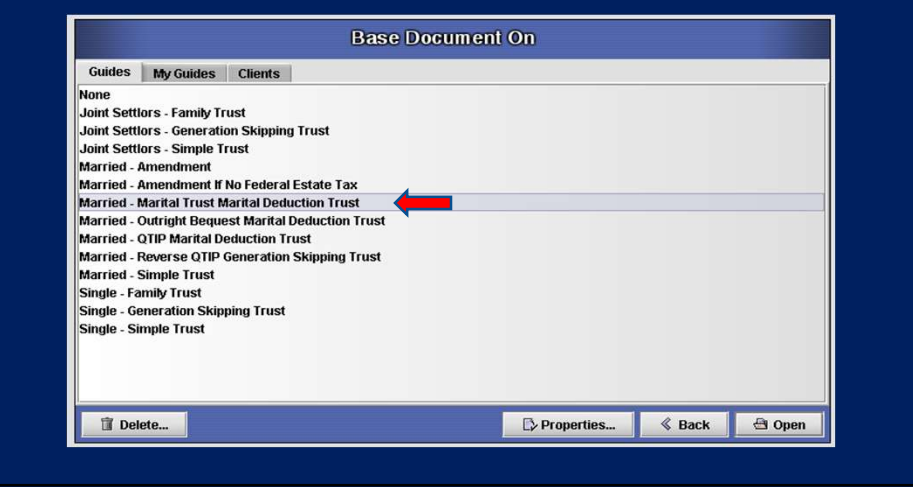

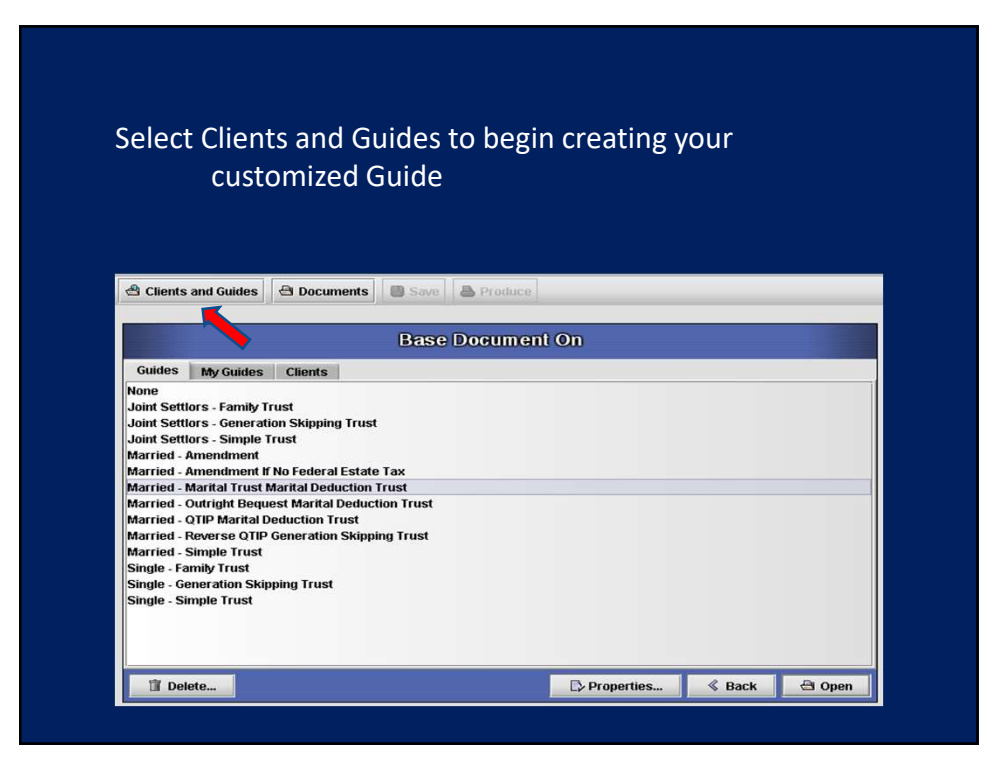

## Select Guides Select the DPS Guide which is most similar to the Guide you want to create

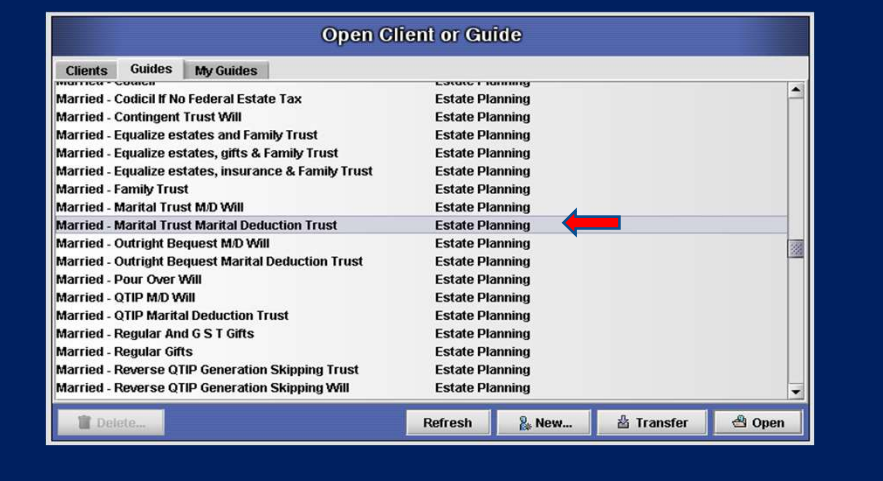

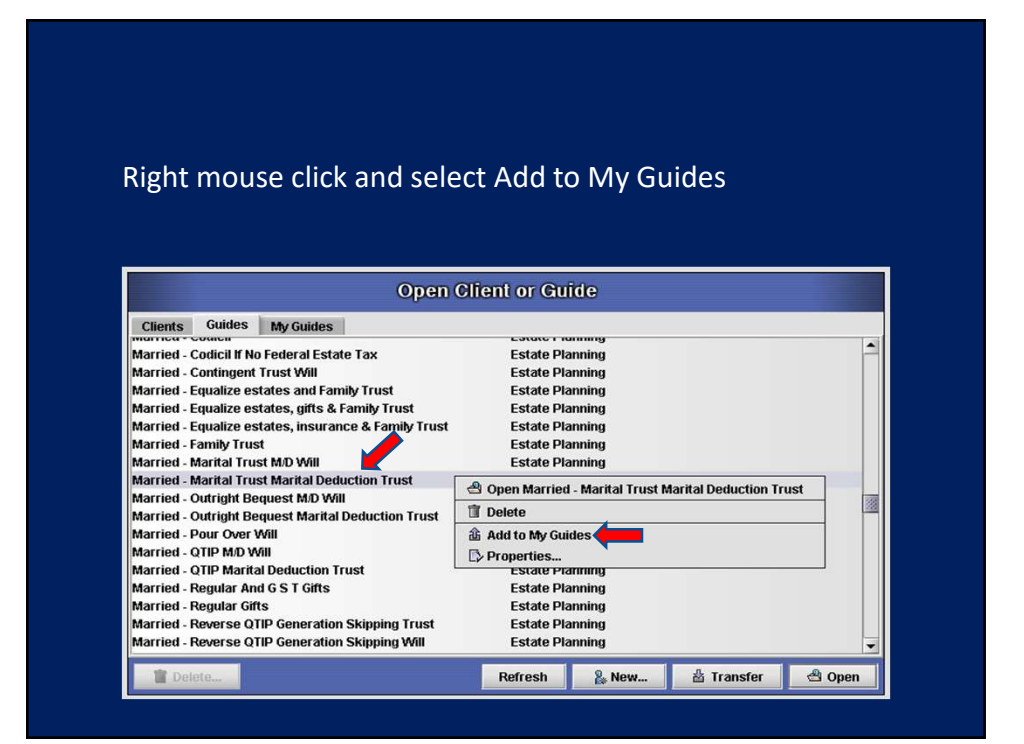

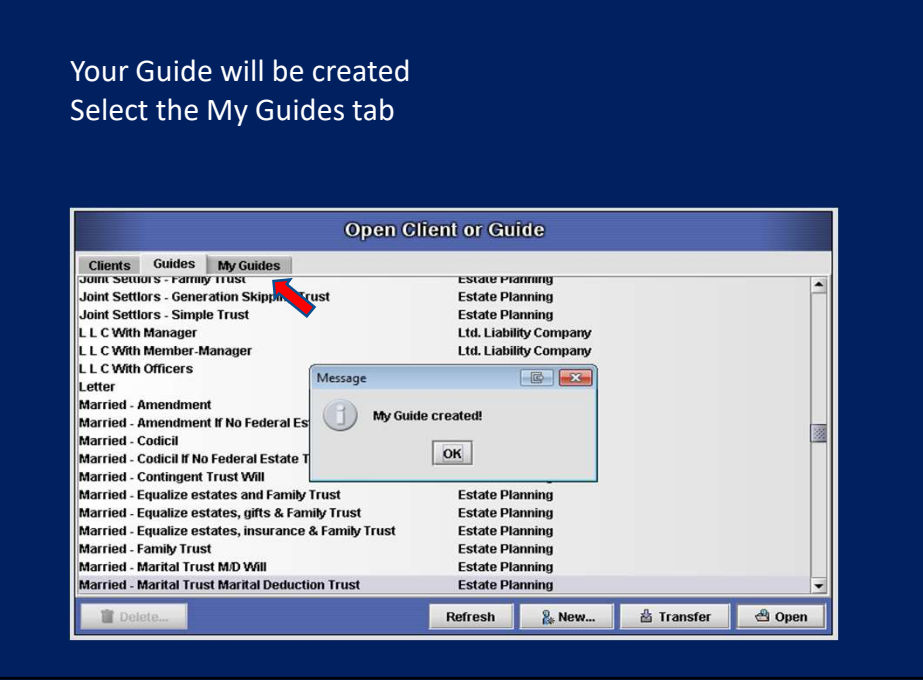

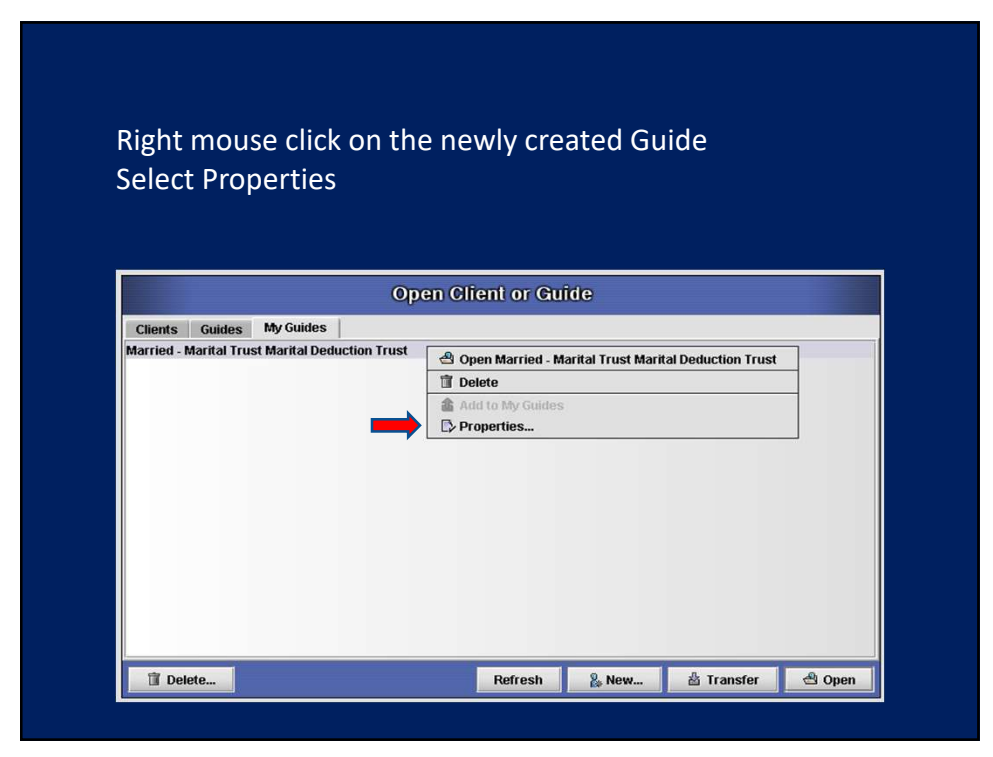

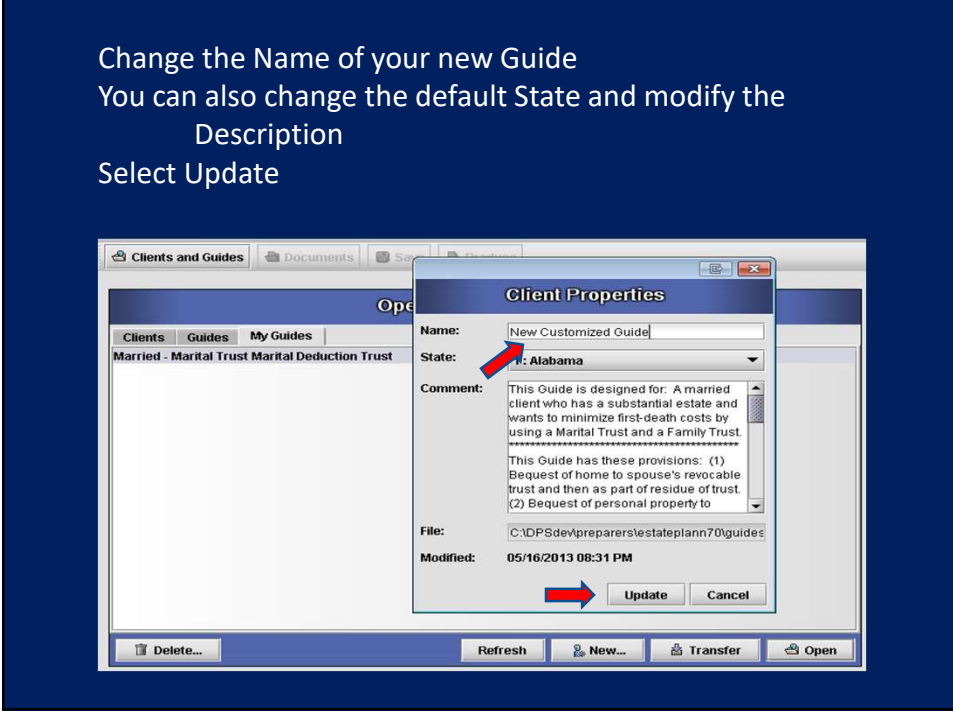

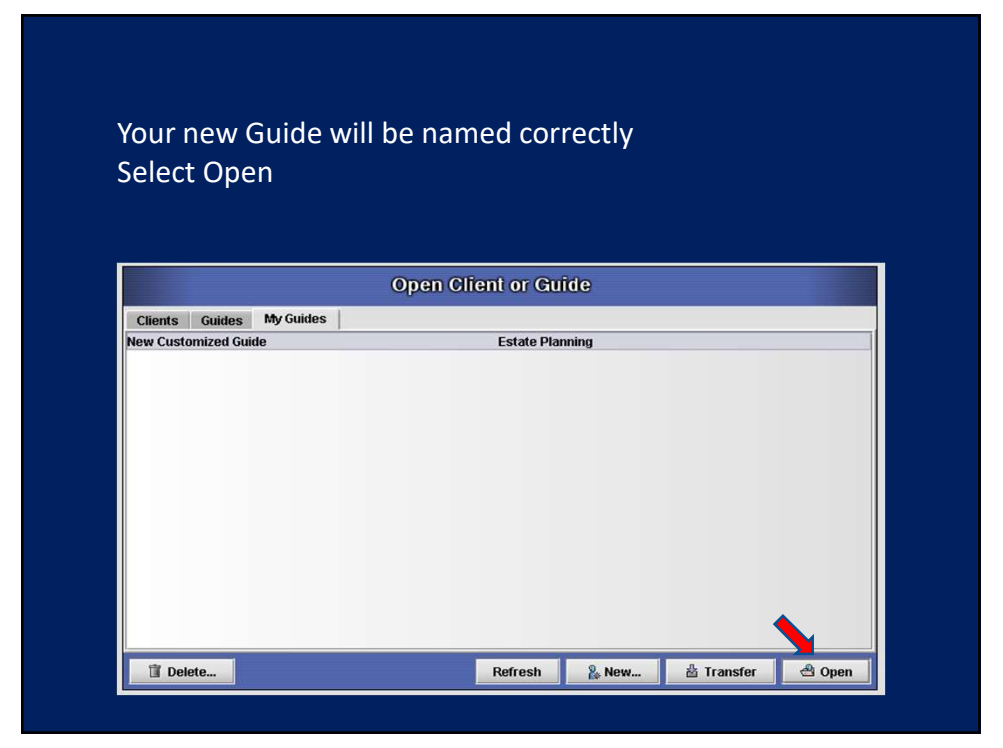

Open the Document and make all necessary changes Save the Document when all changes have been made

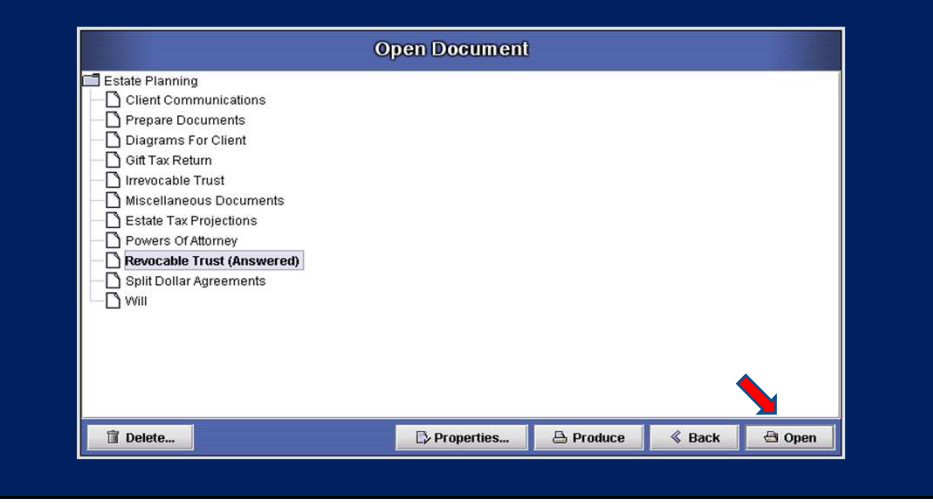

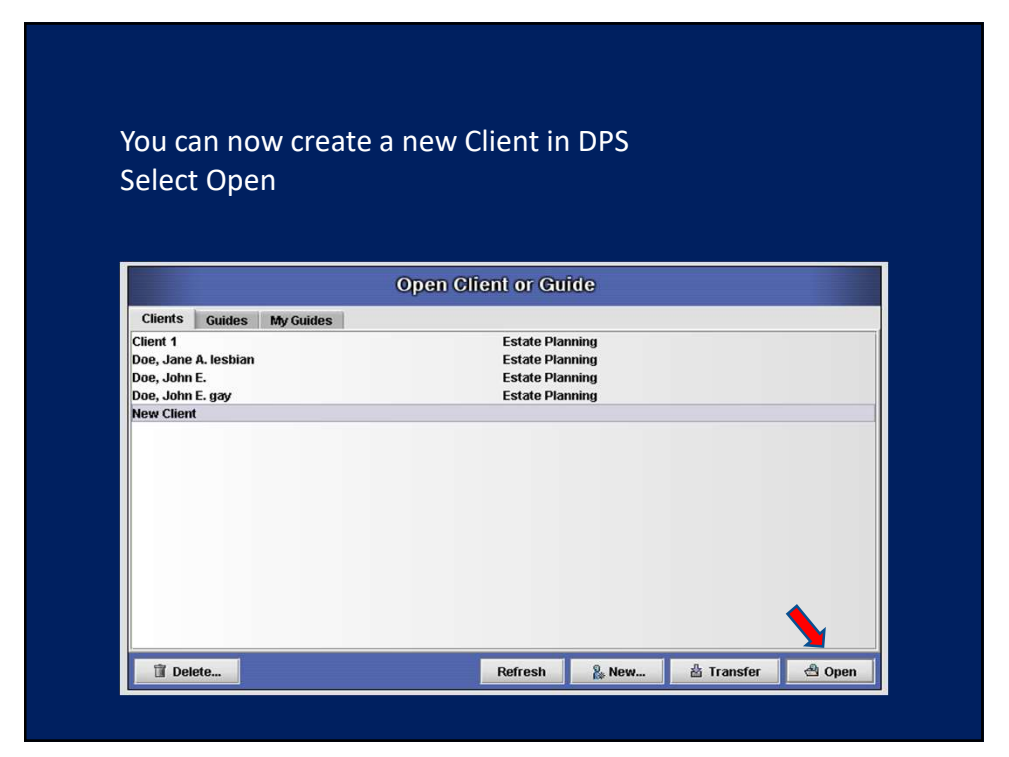

Select Open

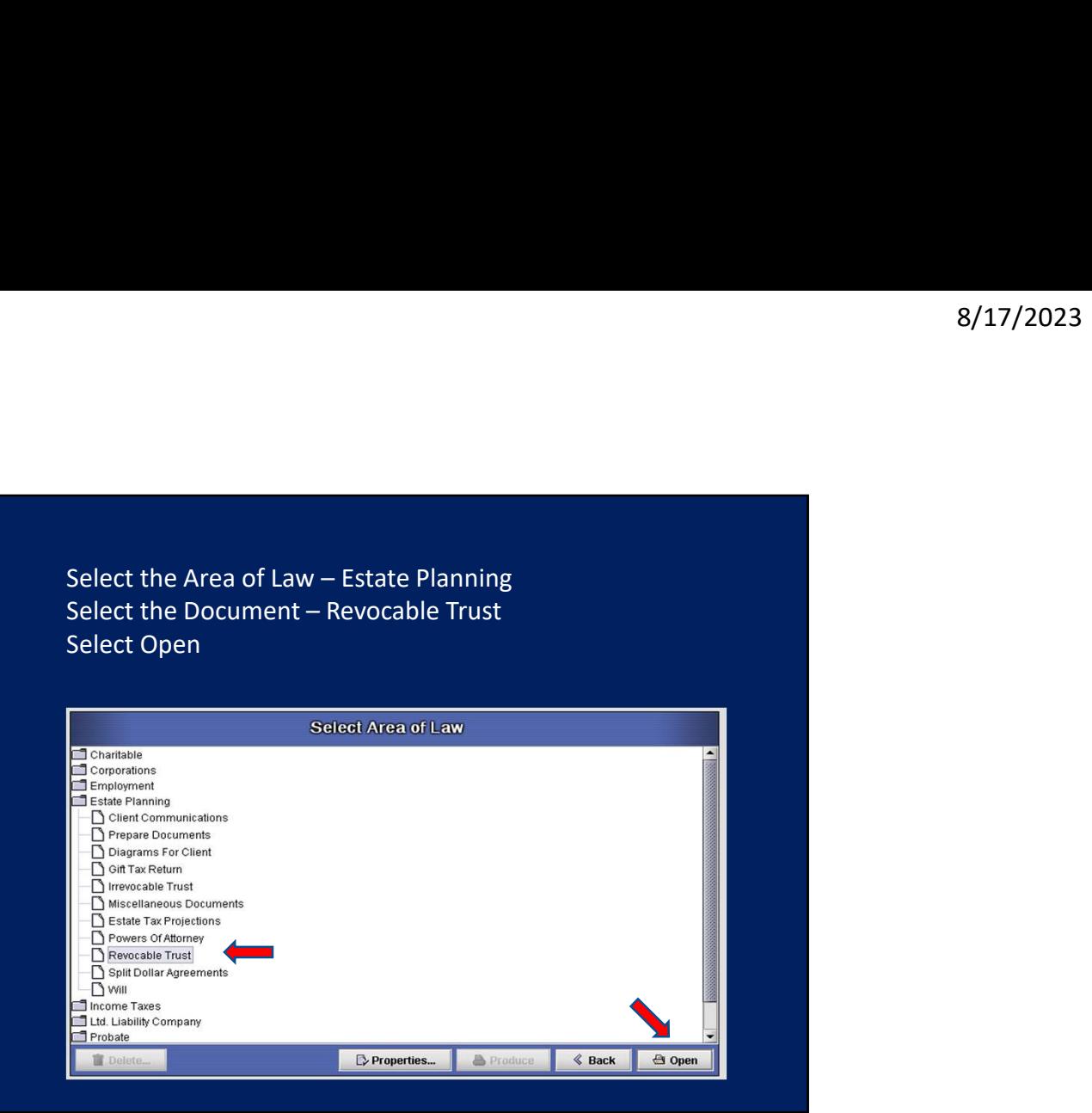

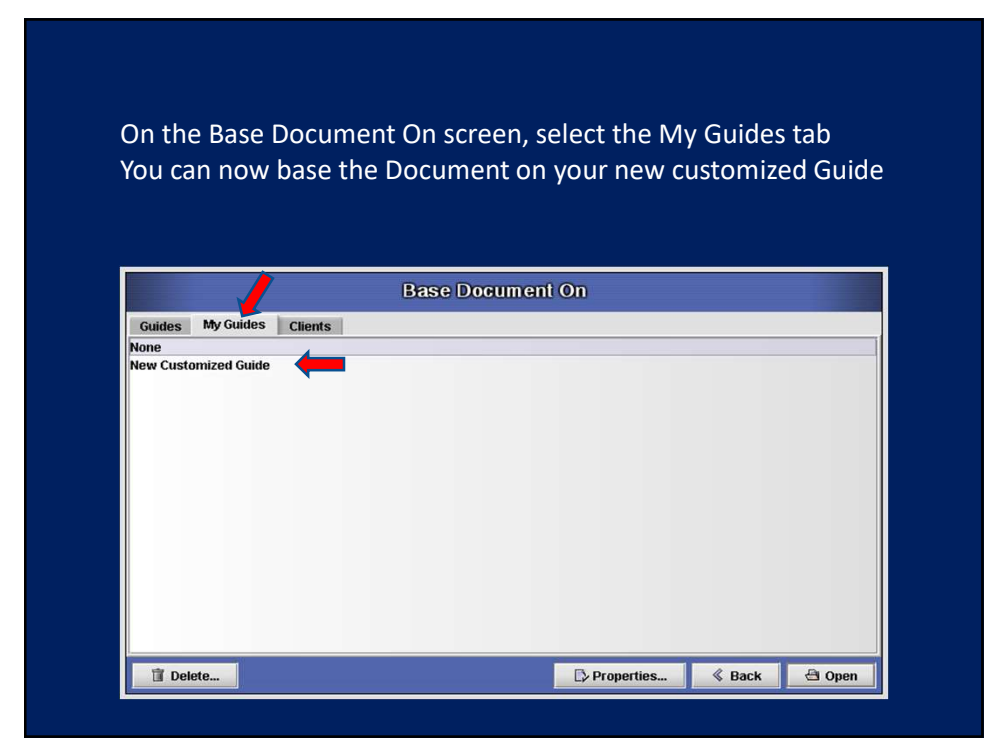

For additional assistance call or email Support Advanced Logic Systems 515-282-7702 support@dps8.com